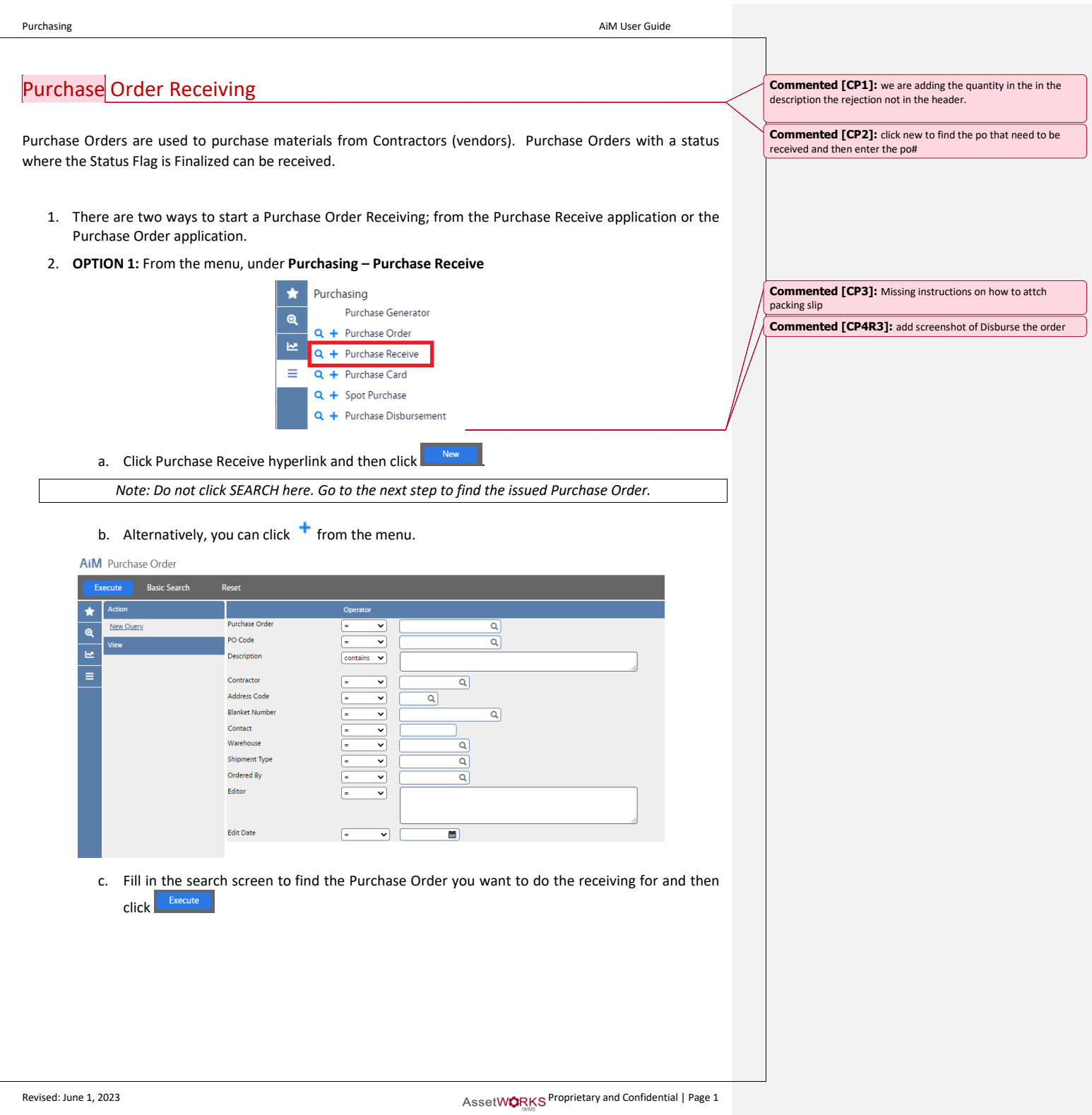

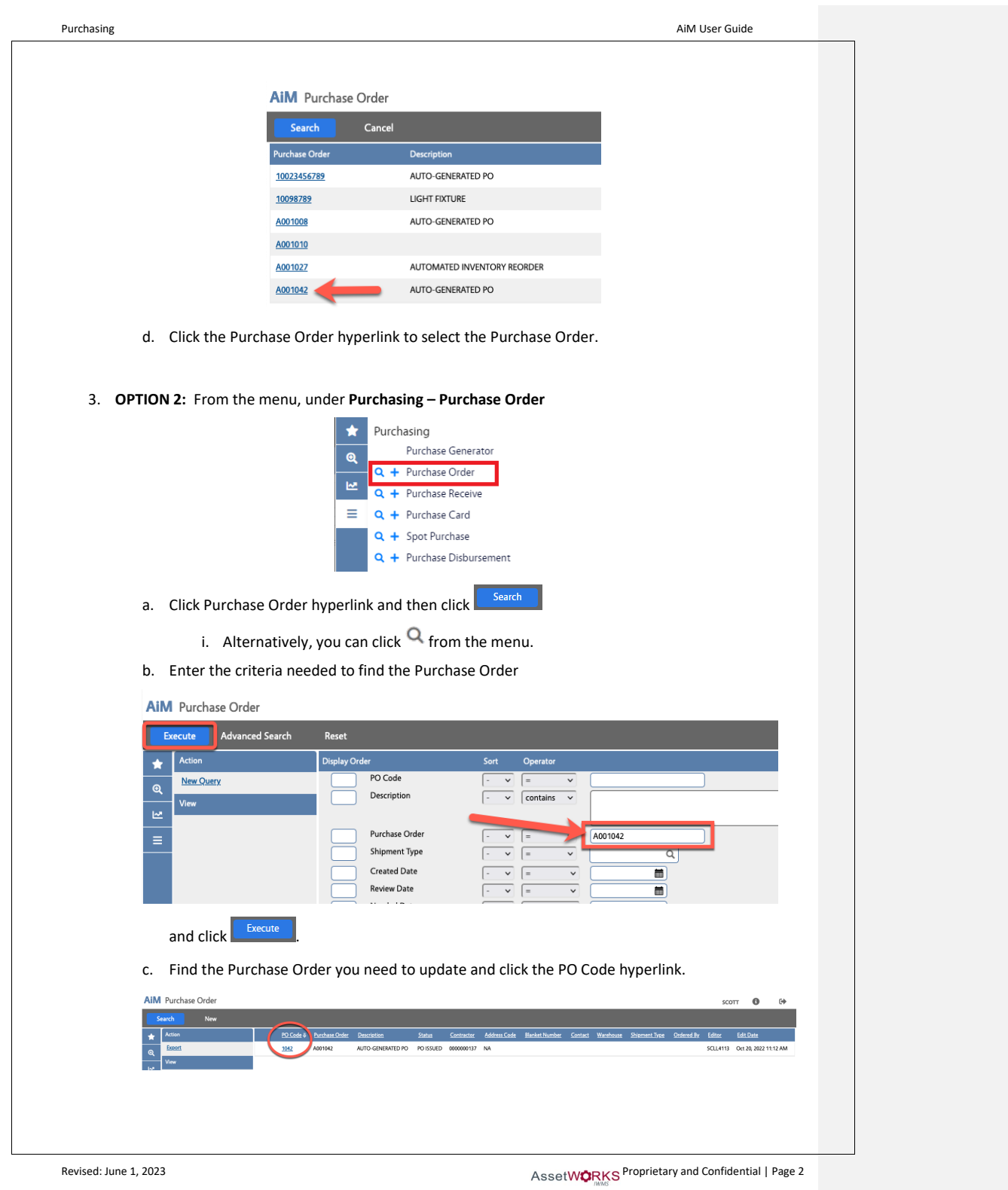

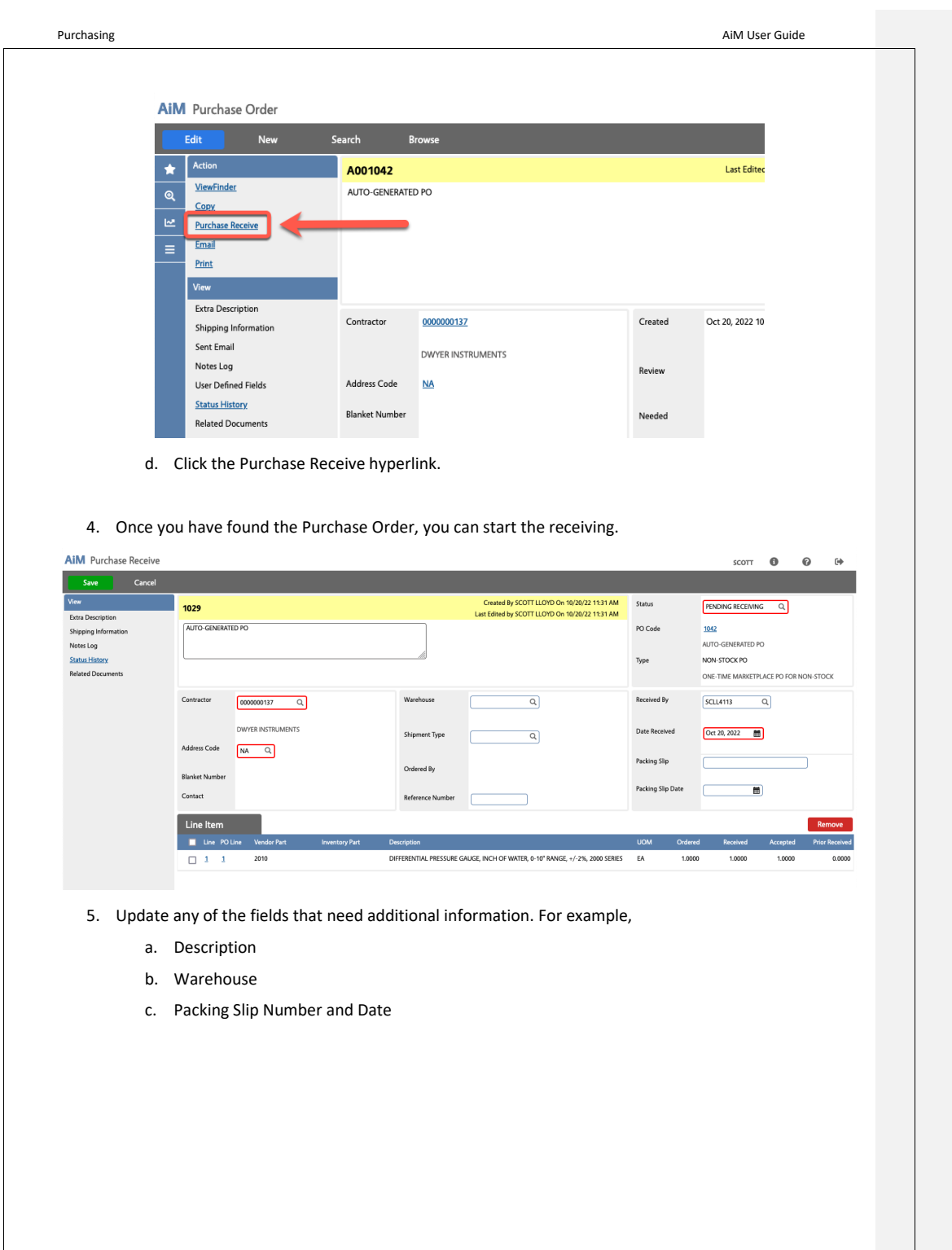

Revised: June 1, 2023 **Proprietary and Confidential | Page 3** 

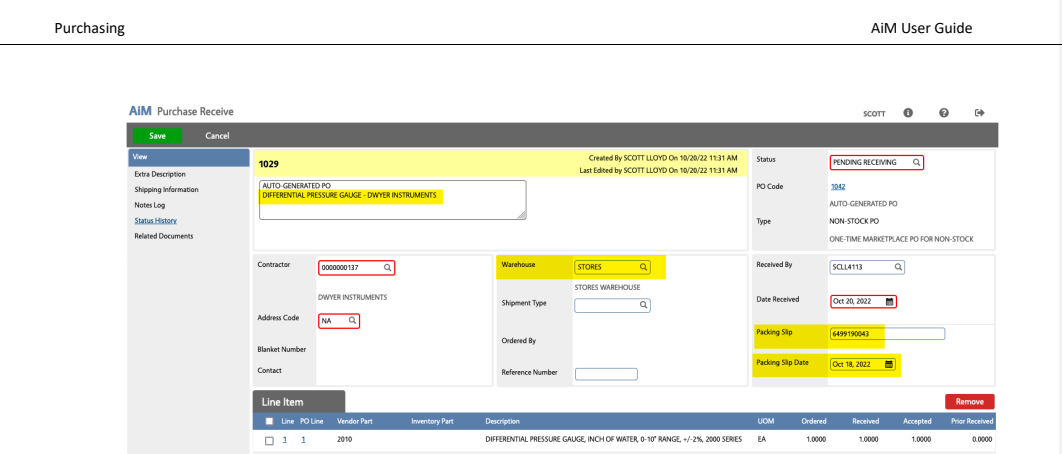

6. If a quantity other than what was ordered is received, click the hyperlink for the appropriate Receiving Line Item.

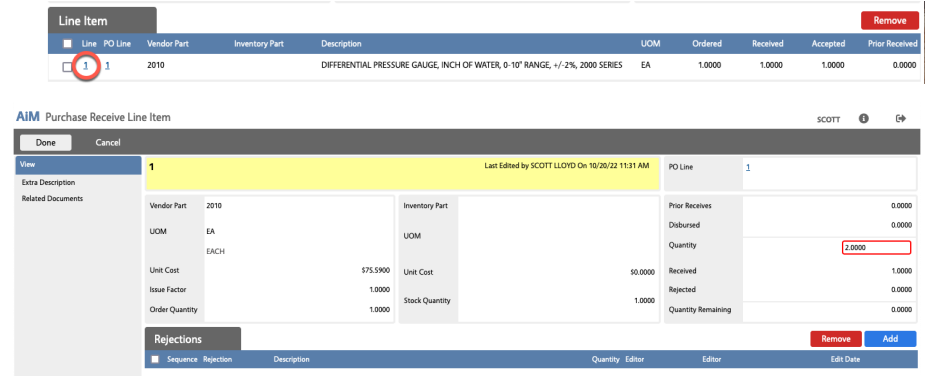

If the ordered quantity does not match the received quantity, adjust the **Quantity** to match the actual number received. You can chose to Reject extras or accept them.

7. If there are Rejections, click and

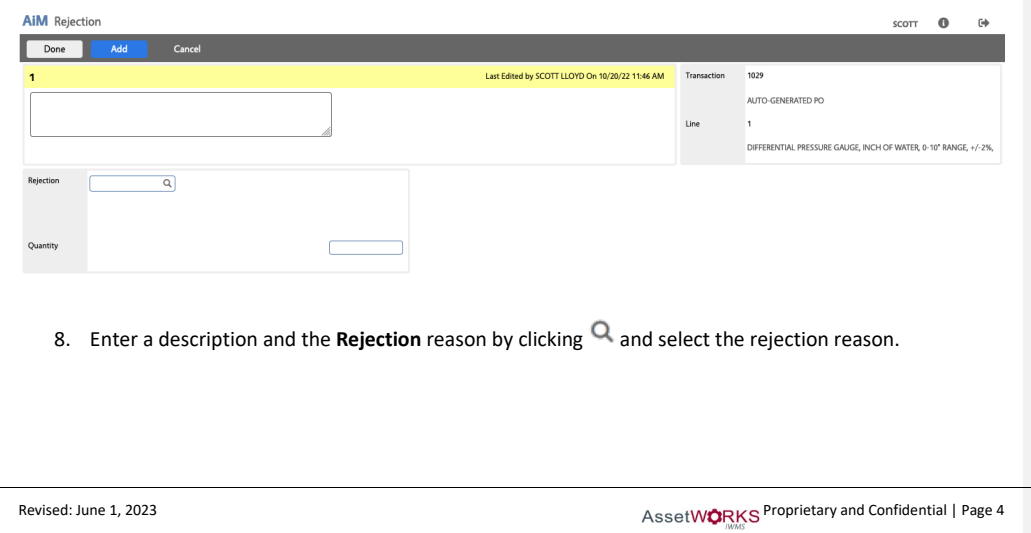

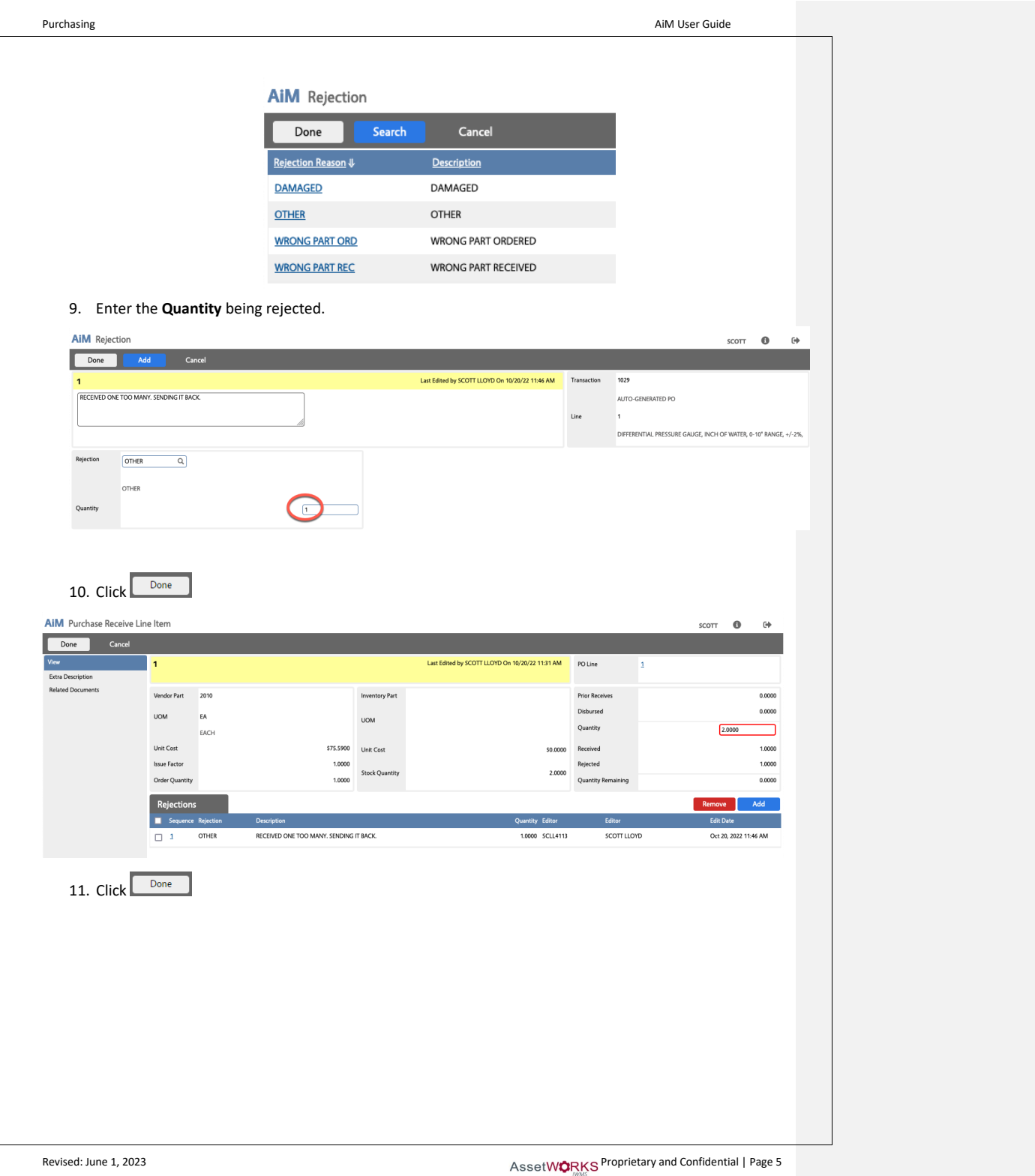

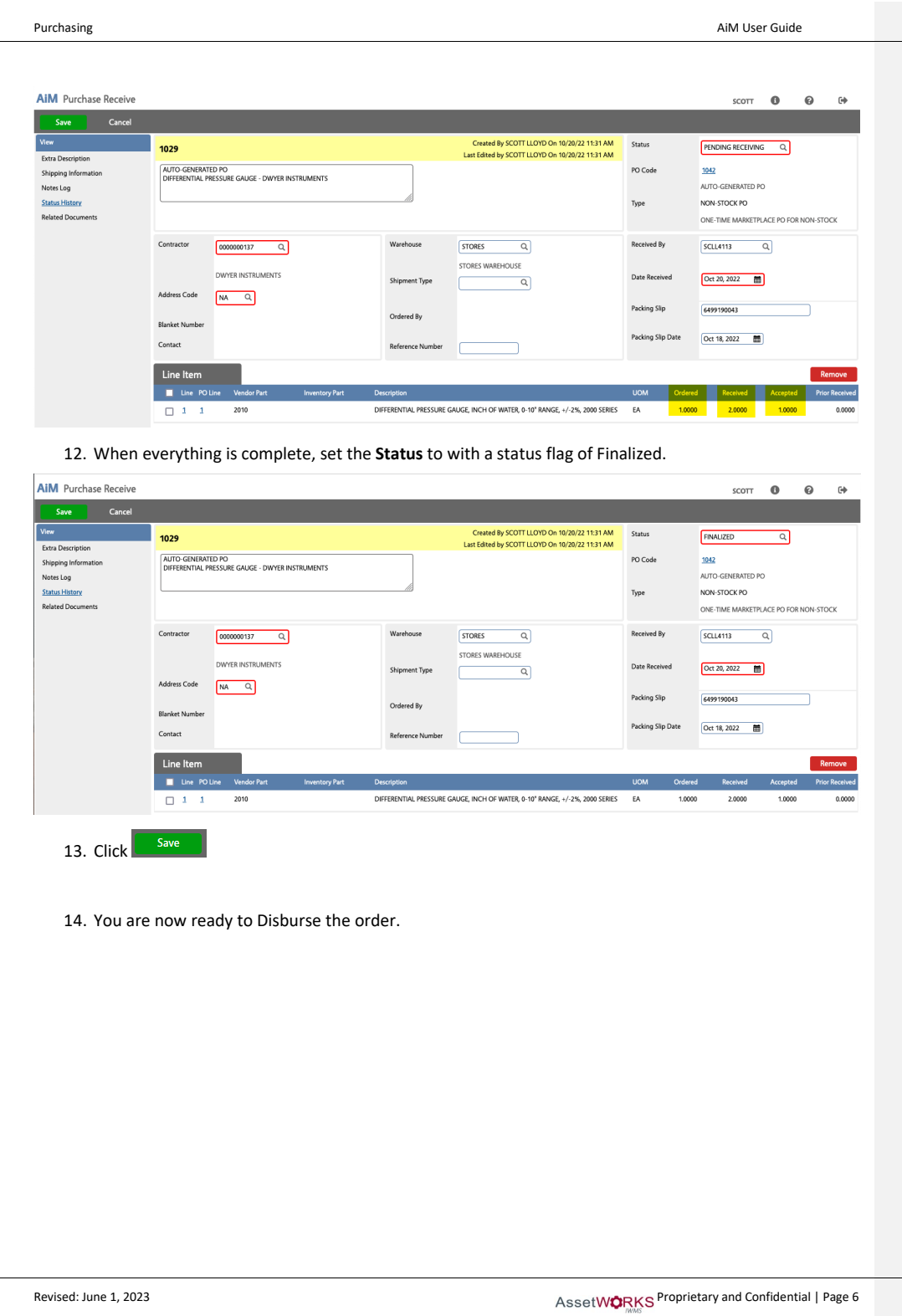